## **1. Interface :**

L'interface est assez sommaire, trois panneaux de connection sont représentés :

- Le premier à gauche indique l'état de la connection au serveur Ffcanoe ;
- Le second indique l'état de la connection vers MySql ;
- Le dernier indique l'état des transferts vers le site internet (ou le serveur de publication local) ;

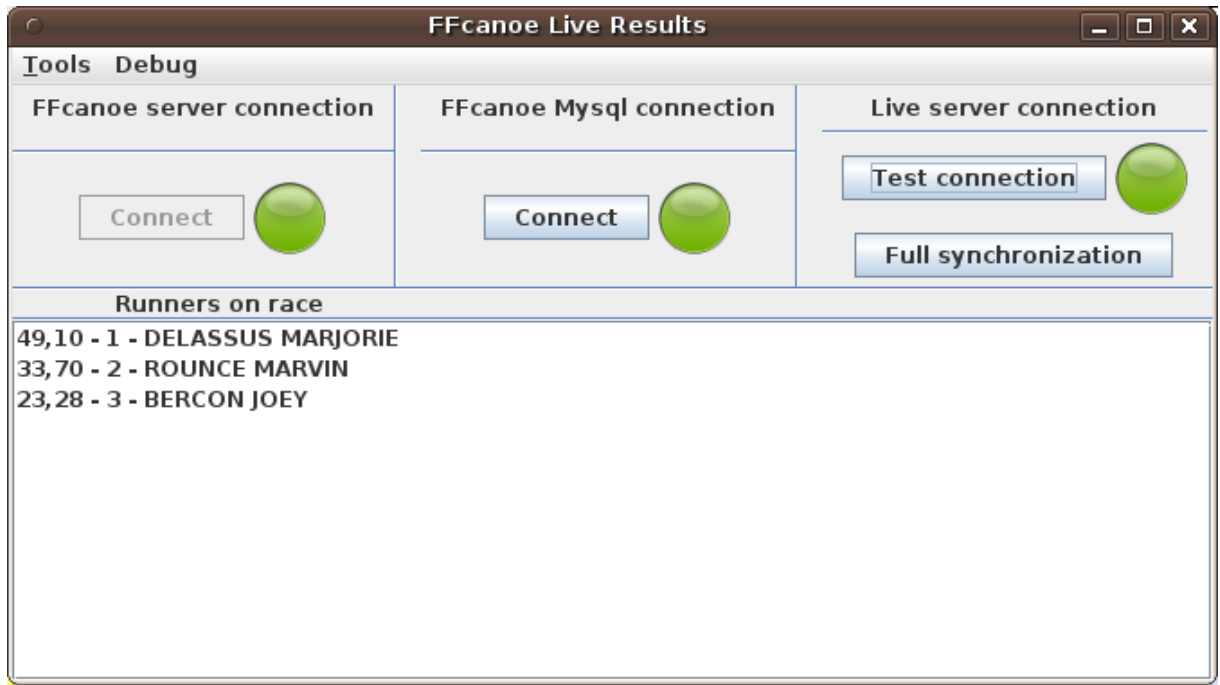

La zone du bas indique les compétiteurs qui sont actuellement en course avec leur temps tournant.

En haut le menu //tools// donne accès au réglages du logiciel et le menu //debug// permet d'ouvrir une fenêtre d'indication sur le décodage des trames réseau reçues depuis FFcanoe.

## **2. Paramètrage :**

La fenêtre de paramètrage est importante, il est nécessaire de commencer par y configurer vos code personnels de publication

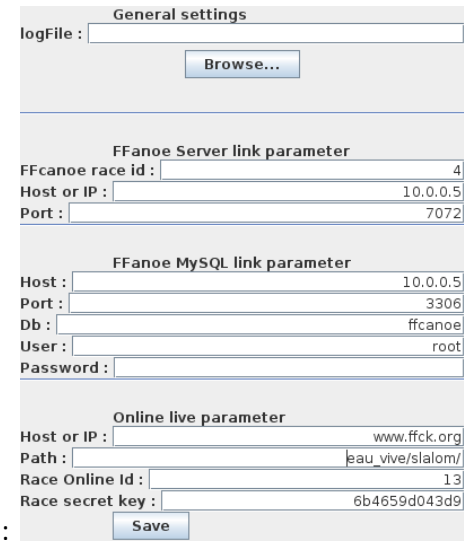

La section "FFcanoe server link parameters" sert à configurer le client FFcanoe :

- FFcanoe race id : c'est le numéro qui apparait dans la première colone quand vous regardez la liste des courses dans FFcanoe, voir capture d'écran ci-dessous ;
- Host or Ip : l'adresse ip du serveur Ffcanoe ;
- Port : si vous l'avez changé sur le serveur, sinon 7072 par défaut.

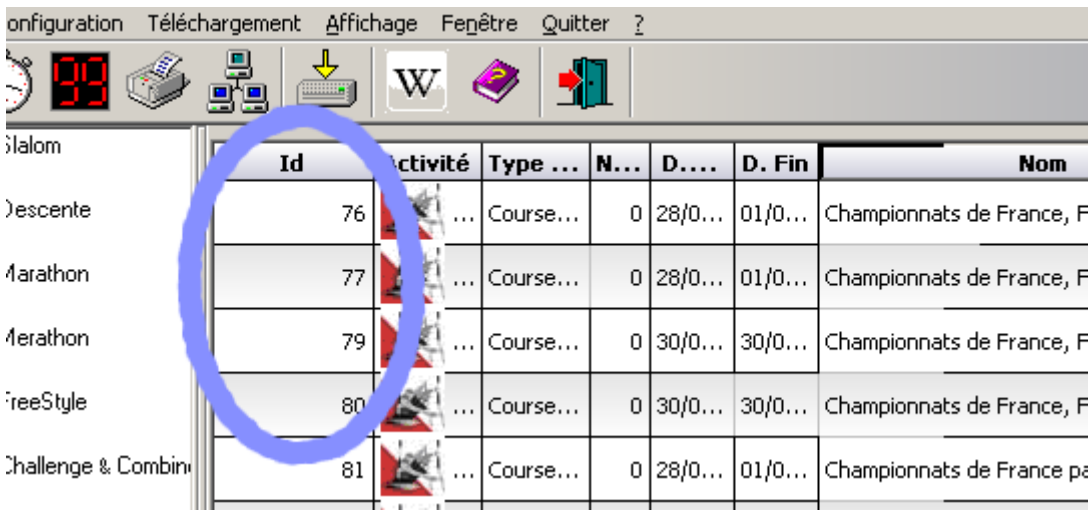

La section suivante "Mysql link parameters" sert à configurer la connection au serveur MySql (WAMP), les paramètres qui y figurent correspondent à une installation par défaut sur une machine configurée en 10.0.0.5.

Enfin la dernière section est dédiée à la publication des résultats :

- Le premier paramètre est le nom d'hôte ;
- Le second est le chemin d'accès sur le serveur, ici c'est le chemin à utilisé pour une publication sur le site fédéral ;
- Les deux derniers paramètres correspondent à vos codes personnels obtenus sur le serveur de publication.

## **3. Publication d'une course**

Une fois les paramètres sauvegardés, vous pouvez les tester en essayant d'établir une connection avec la base Mysql (panneau du milieu) et le serveur de publication (panneau de droite). Si les lumières passent au vert, bingo ! Sinon il doit y avoir une coquille dans les paramètres.

Vous pouvez dès maintenant publier votre course en cliquant "Full synchronization". Si vous avez déjà fait vos inscriptions, la liste des inscrits est publiée. Si vous avez définis vos horaires de départ, les listes de départ sont consultables en ligne !

Vous pouvez publier une course sans même avoir inscrit un seul compétiteur, les champs clés sont l'intitulé de la course, le lieu, la rivière, le niveau, et bien sur les dates de début et de fin.

La connection au serveur FFcanoe (Panneau de gauche) n'est utile que pendant la course pour la mise en ligne en direct. Vous n'avez pas besoin de l'activer pour synchroniser.